Making Everything Easier!™

# Photoshop Elements 9

ALL-IN-ONE

DUMMIES

# 9 IN T

- Introducing Elements
- Elements Fundamentals
- Image Essentials
- Selections
- Painting, Drawing, and Typing
- Working with Layers and Masks
- Filters, Effects, Styles, and Distortions
- Retouching and Enhancing
- Creating and Sharing with Elements

#### IN FULL COLOR!

Barbara Obermeier Ted Padova

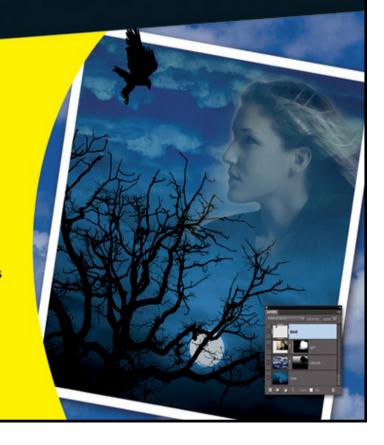

# Photoshop<sup>®</sup> Elements 9 All-in-One For Dummies<sup>®</sup>

#### **Table of Contents**

#### **Introduction**

**About This Book** 

**Book I: Introducing Elements** 

**Book II: Elements Fundamentals** 

**Book III: Image Essentials** 

**Book IV: Selections** 

Book V: Painting, Drawing, and Typing

**Book VI: Working with Layers and Masks** 

Book VII: Filters, Effects, Styles, and Distortions

**Book VIII: Retouching and Enhancing** 

**Book IX: Creating and Sharing with Elements** 

About the eCheat Sheet

**Conventions Used in This Book** 

**Icons Used in This Book** 

Where to Go from Here

#### **Book I: Introducing Elements**

**Book I: Chapter 1: Examining the Elements Environment** 

Launching Elements

```
Opening the Organizer
 Changing Workspaces
    Visiting the Organizer
    Visiting Edit Full mode
    Visiting Edit Quick mode
    <u>Comparing modes</u>
    Getting help with Guided mode
 Moving through the Menu Bar
 Using Context Menus
 Selecting Settings in the Options Bar
 <u>Playing with Panels</u>
    <u>Getting choosy in the Favorites panel</u>
    Maximizing your editing environment
    Resetting panels
 <u>Using the Project Bin</u>
 Getting Productive with Shortcuts
 Finding Help When You Need It
    <u>Using the Help menu</u>
    Reading PDFs from the Installer DVD-ROM
    Reading tooltips
    Checking dialog boxes
Book I: Chapter 2: Getting to Know the Tools
 Examining the Tools Panel
 Getting to Know the Tools
    <u>Using selection tools</u>
    <u>Using drawing and painting tools</u>
```

```
Using tools for cloning and healing
     <u>Creating text with typographical tools</u>
     <u>Using focus and toning tools</u>
     <u>Creating shapes</u>
     Viewing, navigating, and sampling tools
     Other editing tools
 <u>Introducing the Automation Tools</u>
Book I: Chapter 3: Viewing and Navigating Images
 Looking at the Image Window
 Zooming In and Out of Image Windows
     Zooming with keyboard shortcuts
     <u>Using the Zoom tool</u>
     Moving with the Hand tool
 <u>Cruising with the Navigator Panel</u>
 Using the Grids and Guides
 <u>Using the Info Panel</u>
 Working with Your Content
Book I: Chapter 4: Setting Your Preferences
 Understanding Preferences
 <u>Setting Edit Full Mode Preferences</u>
     <u>Setting General preferences</u>
     <u>Setting Saving Files preferences</u>
     <u>Setting Performance preferences</u>
     <u>Setting Display & Cursors preferences</u>
     <u>Setting Transparency preferences</u>
     <u>Setting Units & Rulers preferences</u>
```

Setting Guides & Grid preferences

Setting Plug-ins preferences

<u>Setting Type preferences</u>

<u>Setting Up the Organizer Environment</u>

**Setting General preferences** 

<u>Setting Files preferences</u>

<u>Setting Editing preferences</u>

<u>Setting Camera or Card Reader preferences</u>

<u>Setting Scanner preferences (Windows only)</u>

<u>Setting Date View preferences</u>

<u>Setting Keyword Tags and Albums preferences</u>

<u>Setting Sharing preferences (Windows only)</u>

<u>Setting Adobe Partner Services preferences</u>

<u>Setting Media-Analysis preferences</u>

Setting Backup and Synchronization Preferences

#### **Book II: Elements Fundamentals**

Book II: Chapter 1: Acquiring, Saving, and Exporting Images

Getting Images from Your Camera

**Getting Images from Your Card Reader** 

Scanning Images

Preparing before you scan

Understanding image requirements

<u>Using scanner plug-ins</u>

Scanning many photos at a time

**Phoning In Your Images** 

```
Getting Files from Folders
 Opening an Image in Edit Full Mode
    <u>Using Open As</u>
    Opening recently edited files
    Placing files
 <u>Creating a New Image</u>
 Converting Clipboard Data to Images
 Saving Files
    Using the Save/Save As dialog box
    Saving files for the Web
 Batch Processing Files
    Exporting files
    Processing multiple files
 <u>Adding Pages</u>
 Closing and Quitting
Book II: Chapter 2: Working in the Organizer
 Cataloging Files
    Adding files to the default Organizer view
    Creating a new catalog
    <u>Importing legacy catalogs</u>
    Switching catalogs
 Viewing Images in the Organizer
    Thumbnail view
    <u>Import Batch view</u>
    Folder Location view
    Date view
```

```
Show Map (Windows)
   Viewing images in a slide show
Sorting Images
   <u>Using sort commands</u>
   Sorting media types
<u>Using Search Options</u>
   Searching by date
   Searching for untagged items
   Searching albums
   Searching captions and notes
   Searching by history
   <u>Searching metadata</u>
   Finding people
Organizing and Managing in the Organizer
   Creating a new keyword tag
   Working with keyword tags
   Getting your head in the clouds
   <u>Using the Timeline</u>
   <u>Using the Properties panel</u>
   Rating images
Creating Albums
   Creating an album
   Creating a Smart Album
   <u>Creating an Album Group</u>
Hiding Files That Get in the Way
   Stacking 'em up
```

```
Creating versions
```

**Protecting Your Assets** 

Backing up your catalog

Backing up photos and files (Windows)

Book II: Chapter 3: Working with iHardware

**Grabbing Media from Handheld Devices** 

<u>Uploading Photos to Handheld Devices</u>

<u>Using PDF Readers with iPhone and iPad</u>

<u>Uploading files to a PDF viewer</u>

<u>Creating directories in Good Reader</u>

**Exploring Good Reader features** 

Making Creations for iPhone and iPad

**Creating slide shows** 

Working with Flipbooks (Windows)

Converting video formats

#### **Book III: Image Essentials**

Book III: Chapter 1: Specifying Resolution and Changing Image Sizing

**Examining Images Closely** 

<u>Understanding resolution</u>

Understanding image dimensions

<u>Understanding camera megapixels</u>

Looking at raster versus vector images

<u>Using the Image Size Command</u>

**Downsampling images** 

<u>Upsampling images</u>

```
Using the Scale Command
 Choosing a Resolution for Print or Screen
 Changing the Canvas Size
Book III: Chapter 2: Choosing Color Modes and File Formats
 Selecting a Color Mode
 Converting Color Modes and Profiles
    Converting to Bitmap mode
    Converting to Grayscale mode
    Converting to Indexed Color mode
    Converting color profiles
 Using the Proper File Format
    <u>Using the Save/Save As dialog box</u>
    Understanding file formats
    File formats at a glance
    Saving files for the Web
Book III: Chapter 3: Working with Camera Raw
 Understanding Camera Raw
    Processing Camera Raw files
    <u>Acquiring Camera Raw images</u>
 Opening Camera Raw Files
    Opening any photo in Camera Raw
 Saving Your Edits
Book III: Chapter 4: Using and Managing Color
 <u>Dealing with Foreground and Background Colors</u>
 Defining Color
    Poking around the Color Picker
```

<u>Grabbing color from the Swatches panel</u>

Lifting and sampling color

<u>Understanding Color Management Essentials</u>

<u>Introducing color channels</u>

<u>Understanding bit depth</u>

Calibrating your monitor

**Establishing Your Color Settings** 

<u>Understanding How Profiles Work</u>

Book III: Chapter 5: Time Travel — Undoing in Elements

<u>Undoing What's Done with the Undo Command</u>

Adjusting the number of available undos

Redoing edits

Reverting to What's Saved

Working with the Almighty Undo History Panel

Viewing an image's various states

Navigating through the history states

**Deleting and clearing states** 

#### **Book IV: Selections**

**Book IV: Chapter 1: Making Selections** 

**Defining Selections** 

Selecting a Rectangular or an Elliptical Area

Fine-tuning squares and circles

<u>Using the Marquee options</u>

<u>Freeform Selecting with the Lasso Tools</u>

Using the Lasso tool

```
Selecting straight sides with the Polygonal Lasso tool
    <u>Hugging edges with the Magnetic Lasso tool</u>
 Performing Wand Wizardry
    <u>Talking about tolerance</u>
    Selecting with the Magic Wand tool
 Painting with the Selection Brush
 Saving Time with the Quick Selection Tool
 Resizing Smartly with the Recompose Tool
Book IV: Chapter 2: Modifying and Transforming Selections
 Modifying Selections
    Adding to a selection
    <u>Subtracting from a selection</u>
    Intersecting two selections
 Avoiding Keyboard Collisions
    Adding a perfectly square or circular selection
    Deleting from an existing selection while drawing from the center out
 <u>Using the Select Menu</u>
    Selecting all or nothing
    Reselecting a selection
    <u>Inversing a selection</u>
    <u>Feathering a selection</u>
    <u>Using the Modify commands</u>
    Applying the Grow and Similar commands
    Saving and loading selections
 Moving and Cloning Selections
    Cloning
```

## Moving the selection outline, but not the pixels <u>Transforming Pixels</u>

#### Book V: Painting, Drawing, and Typing

Book V: Chapter 1: Painting and Drawing with Elements

Introducing the Pencil and Brush Tools

**Drawing with the Pencil tool** 

Painting with the Brush tool

Getting artsy with the Impressionist Brush

Creating a custom brush

<u>Creating Shapes</u>

<u>Drawing a shape</u>

Drawing multiple shapes in a shape layer

**Specifying Geometry options** 

Editing shapes

Book V: Chapter 2: Filling and Stroking

Filling a Selection with a Solid Color

Filling Options and Tips

Pouring with the Paint Bucket Tool

Stroking a Selection

Working with Multicolored Gradients

Applying a preset gradient to a selection

<u>Customizing and editing gradients</u>

Adding transparency to a gradient

Managing and Saving Gradients

Working with Patterns

<u>Applying a preset pattern</u>

Creating a new pattern

Book V: Chapter 3: Working with Type

<u>Understanding Type Modes</u>

<u>Understanding Different Kinds of Type</u>

**Exploring the Type Tools** 

**Entering Point Type** 

**Entering Paragraph Type** 

**Using the Options Bar** 

**Editing Text** 

Rasterizing the Type Layer

Masking with Type

<u>Stylizing and Warping Type</u>

Playing with type opacity

Applying filters to type

Painting over type with color

Warping your type

#### Book VI: Working with Layers and Masks

**Book VI: Chapter 1: Creating Layers** 

**Getting Familiar with Layers** 

Introducing Different Types of Layers

Working with image layers

<u>Using adjustment layers</u>

<u>Taking advantage of fill layers</u>

Making use of shape layers

```
<u>Using type layers</u>
 Getting to Know the Layers Panel
 <u>Using the Layer and Select Menus</u>
    The Layer menu
    The Select menu
 Making Layers
    <u>Creating a new layer</u>
    <u>Using Layer via Copy and Layer via Cut</u>
    Duplicating layers
 Compositing with Multiple Images
    Copying and pasting images
    <u>Dragging and dropping layers</u>
    Using the Paste into Selection command
Book VI: Chapter 2: Managing Layers
 Viewing Layers
 Rearranging Layers
 Moving Layer Elements
 <u>Transforming Layers</u>
 <u>Simplifying Layers</u>
 <u>Aligning and Distributing Layers</u>
 Linking Layers
 Locking Layers
 Flattening and Merging Layers
    Merging layers
    <u>Flattening layers</u>
```

Book VI: Chapter 3: Playing with Opacity and Blend Modes

```
<u>Adjusting Layer Opacity</u>
```

<u>Creatively Mixing with Blend Modes</u>

General Blend modes

Blend modes that darken

Blend modes that lighten

<u>Lighting blend modes</u>

Blend modes that invert

HSL color model Blend modes

Book VI: Chapter 4: Cutting, Extracting, and Masking

Working with the Cookie Cutter Tool

**Using the Magic Extractor** 

<u>Selective Erasing with the Eraser Tools</u>

<u>Using the Eraser tool</u>

Selecting and erasing by color

Removing the background from an image

Working with Layer Masks

**Creating Clipping Masks** 

#### Book VII: Filters, Effects, Styles, and Distortions

Book VII: Chapter 1: Making Corrections and Having Fun with Filters

**Understanding Filter Basics** 

**Applying filters** 

Corrective and destructive filters

Single and multistep filters

Reapplying a filter

Fading a filter

Selectively applying a filter Working in the Filter Gallery **Having Fun with Filters** Correcting camera distortion The Facet filter **Getting artsy** Stroking your image **Distorting for fun Getting noisy** Breaking your image into pieces Rendering Getting organic with the Sketch filters Adding texture Book VII: Chapter 2: Distorting with the Liquify Command **Exploring the Liquify Window** The distortion painting tools The other tools **The Options Area** Distorting an Image with Liquify Book VII: Chapter 3: Adding Pizzazz with Styles and Effects Seeing What the Effects Panel Can Do **Enhancing with Photo Effects** Working with Layer Styles **Editing Layer Styles** 

**Book VIII: Retouching and Enhancing** 

```
Book VIII: Chapter 1: Quick Image Makeovers
 <u>Cropping an Image</u>
    <u>Cutting away with the Crop tool</u>
    <u>Cropping with a selection border</u>
 Straightening Images
    <u>Using the Straighten tool</u>
    <u>Using the Straighten menu commands</u>
 <u>Using the Divide Scanned Photos Command</u>
 Applying One-Step Auto Fixes
    Auto Smart Fix
    Auto Levels
    Auto Contrast
    Auto Color Correction
    Auto Sharpen
    Auto Red Eye Fix
    <u>Using the Red Eye Removal tool</u>
 Editing with Edit Quick Mode
 Cloning with the Clone Stamp Tool
 Performing Cosmetic Surgery with the Healing Brush Tool
 Zeroing In with the Spot Healing Brush
 Colorizing with the Color Replacement Tool
 <u>Lightening and Darkening with Dodge and Burn Tools</u>
 <u>Turning Color Up or Down with the Sponge Tool</u>
 Smoothing with the Smudge Tool
 Softening with the Blur Tool
 Focusing with the Sharpen Tool
```

```
Book VIII: Chapter 2: Correcting Lighting, Color, and Clarity
 <u>Understanding the Histogram Panel</u>
 Adjusting Lighting
    Fixing lighting with Shadows/Highlights
    <u>Using Brightness/Contrast</u>
    Nailing proper contrast with Levels
 Adjusting Color
    Removing colorcasts automatically
    Adjusting with Hue/Saturation
    Eliminating color with Remove Color
    Switching colors with Replace Color
    Correcting with Color Curves
    Adjusting skin tones
    Defringing layers
    Correcting with Color Variations
    Adjusting color temperature with photo filters
    Mapping your colors
 Adjusting Clarity
    Removing noise, artifacts, dust, and scratches
    Blurring when you need to
    Sharpening for better focus
 Working Intelligently with the Smart Brush Tools
    <u>Using the Smart Brush</u>
    Getting accurate with the Detail Smart Brush
Book VIII: Chapter 3: Compositing with Photomerge
 Stitching a Scene with Photomerge Panorama
```

Getting the Best Shot with Photomerge Group Shot

Manipulating Image DNA with Photomerge Faces

Eliminating with Photomerge Scene Cleaner

Fixing Lighting with Photomerge Exposure

<u>Blending Styles with Photomerge Style Match</u>

Book VIII: Chapter 4: Getting Help in Guided Mode

<u>Understanding Guided Mode</u>

Walking through Basic Photo Edits

Finding Help with Lighting and Exposure

Consulting the Color Correction Guides

**Guided Activities** 

Clicking to Play Automated Actions

**Enhancing with Photographic Effects** 

#### **Book IX: Creating and Sharing with Elements**

Book IX: Chapter 1: Creating Elements Projects

Getting a Handle on Creations

<u>Creating a Photo Book</u>

Making a Photo Calendar

Assembling a Photo Collage

Creating a Slide Show (Windows Only)

**Ordering Prints Online** 

Getting in Touch with Greeting Cards

Making PhotoStamps

Getting Organized with CD/DVD Labels

<u>Creating a VCD with Menu (Windows)</u>

```
Making a Flipbook (Windows)
 Sharing Creations
Book IX: Chapter 2: Getting It Printed
 Getting Images Ready for Printing
 Setting Print Options
    Printing from the Organizer
    Printing from Edit Full mode
 Printing Multiple Images
    Printing contact sheets
    Printing picture packages
 Printing with Color Profiles
    Working with color printer profiles
    <u>Understanding how Elements uses color profiles</u>
 <u>Printing to Inkjet Printers</u>
    <u>Automatic profile selection for Epson printers</u>
    Selecting a printer profile
 Using Online Printing Services
 Exploring Other Print Options
Book IX: Chapter 3: Getting It on the Web
 <u>Understanding Basic Web Optimization</u>
    Choosing a resolution
    Rasterizing vector files
    Selecting a color mode
    <u>Understanding file formats</u>
 Using a Web-Safe Palette and Hexadecimal Colors
    Specifying a foreground Web Safe color
```

Using a Web Safe palette

Making Type Look Good Onscreen

Optimizing Images with Save for Web

Book IX: Chapter 4: Sharing Projects with Others

Getting Familiar with the Elements Sharing Options

Getting a Grip on the Share Panel

Creating an Online Album

<u>Creating an E-Mail Attachment</u>

Sending Photo Mail (Windows) or Web Photo Gallery (Macintosh)

**Sharing Photos Online** 

<u>Using Podbean</u>

<u>Using Kodak EasyShare</u>

Sharing video with Adobe Photoshop Showcase

Sending photos to SmugMug Gallery

Sending photos to CIVEA Digital Photo Frame

**Sharing Flickr** 

# Photoshop® Elements 9 All-in-One For Dummies® by Barbara Obermeier and Ted Padova

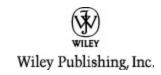

#### Photoshop® Elements 9 All-in-One For Dummies®

Published by
Wiley Publishing, Inc.
111 River St.
Hoboken, NJ 07030-5774
www.wiley.com

Copyright © 2011 by Wiley Publishing, Inc., Indianapolis, Indiana

Published simultaneously in Canada

No part of this publication may be reproduced, stored in a retrieval system or transmitted in any form or by any means, electronic, mechanical, photocopying, recording, scanning or otherwise, except as permitted under Sections 107 or 108 of the 1976 United States Copyright Act, without either the prior written permission of the Publisher, or authorization through payment of the

appropriate per-copy fee to the Copyright Clearance Center, 222 Rosewood Drive, Danvers, MA 01923, (978) 750-8400, fax (978) 646-8600. Requests to the Publisher for permission should be addressed to the Permissions Department, John Wiley & Sons, Inc., 111 River Street, Hoboken, NJ 07030, (201) 748-6011, fax (201) 748-6008, or online at http://www.wiley.com/go/permissions.

Trademarks: Wiley, the Wiley Publishing logo, For Dummies, the Dummies Man logo, A Reference for the Rest of Us!, The Dummies Way, Dummies Daily, The Fun and Easy Way, Dummies.com, Making Everything Easier, and related trade dress are trademarks or registered trademarks of John Wiley & Sons, Inc. and/or its affiliates in the United States and other countries, and may not be used without written permission. Photoshop is a registered trademark of Adobe Systems Incorporated. All other trademarks are the property of their respective owners. Wiley Publishing, Inc., is not associated with any product or vendor mentioned in this book.

Limit of Liability/Disclaimer of Warranty: The publisher and the author make no representations or warranties with respect to the accuracy or completeness of the contents of this work and specifically disclaim all warranties, including without limitation warranties of fitness for a particular purpose. No warranty may be created or extended by sales or promotional materials. The advice and strategies contained herein may not be suitable for every situation. This work is sold with the understanding that the publisher is not engaged in

rendering legal, accounting, or other professional services. If professional assistance is required, the services of a competent professional person should be sought. Neither the publisher nor the author shall be liable for damages arising herefrom. The fact that an organization or Website is referred to in this work as a citation and/or a potential source of further information does not mean that the author or the publisher endorses the information the organization or Website may provide or recommendations it may make. Further, readers should be aware that Internet Websites listed in this work may have changed or disappeared between when this work was written and when it is read.

For general information on our other products and services, please contact our Customer Care Department within the U.S. at 877-762-2974, outside the U.S. at 317-572-3993, or fax 317-572-4002.

For technical support, please visit <a href="https://www.wiley.com/techsupport">www.wiley.com/techsupport</a>.

Wiley also publishes its books in a variety of electronic formats. Some content that appears in print may not be available in electronic books.

Library of Congress Control Number: 2010937827

ISBN: 978-0-470-88003-6

Manufactured in the United States of America

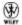

## **About the Authors**

**Barbara Obermeier** is the principal of Obermeier Design, a graphic design studio in Ventura, California. She is the author of *Photoshop CS5 All-in-One For Dummies* and has contributed as author or coauthor to more than two dozen books on Adobe Photoshop, Adobe Photoshop Elements, Adobe Illustrator, Microsoft PowerPoint, and digital photography. She is a senior faculty member in the School of Design at Brooks Institute and has also taught at California Lutheran University; University of California, Santa Barbara; and Ventura College.

**Ted Padova** is the former chief executive officer and managing partner of The Image Source Digital Imaging and Photo Finishing Centers of Ventura and Thousand Oaks, California. He has been involved in digital imaging since founding a service bureau in 1990. He retired from his company in 2005 and now spends his time writing and speaking about digital imaging, Acrobat, PDF forms, and LiveCycle Designer forms.

For more than 17 years, Ted taught university and higher education classes in graphic design applications and digital prepress at the University of California, Santa Barbara, and at the University of California at Los Angeles. He has been, and continues to be, a conference speaker nationally and internationally at PDF conferences.

Ted has written more than 35 computer books and is the world's leading author on Adobe Acrobat. He has written books on Adobe Acrobat, Adobe Illustrator, Adobe Photoshop, Adobe Photoshop Elements, Adobe Reader, and Microsoft PowerPoint. His books published by Wiley include Adobe Acrobat PDF Bible (versions 4, 5, 6, 7, 8, and 9), PDF Forms Using Acrobat and LiveCycle Designer Bible, Adobe Creative Suite Bible (versions CS, CS2, CS3, CS4, and CS5), Color Correction for Digital Photographers Only, Color Management for Digital Photographers For Dummies, Microsoft Office PowerPoint 2007 Just the Steps For Dummies, Creating Adobe Acrobat Forms, Teach Yourself Visually Acrobat PDF 5, and Adobe Acrobat 6 Complete Course. He also coauthored Adobe Master Class: Illustrator Illuminated and wrote Adobe Reader 7 Revealed: Working Effectively with Acrobat PDF Files for Peachpit/Adobe Press.

## **Dedication**

**Barbara Obermeier:** For Gary, Kylie, and Lucky, who constantly remind me of what's really important in life.

Ted Padova: For Arnie.

## Author's Acknowledgments

The authors would like to thank our awesome project editor, Rebecca Huehls, who kept us and this book on track; Bob Woerner, our most excellent executive editor; Andy Cummings, Dummies Royalty; Dennis Cohen, our technical editing czar; Becky Whitney, our copy editor who made everything we wrote sound better; and all the dedicated production staff at Wiley. Finally, a big thank you to Gary Sadamori and the team at Tyco Electronics (<a href="www.tycoelectronics.com">www.tycoelectronics.com</a>), and Elo Touch Systems (<a href="www.elotouch.com">www.elotouch.com</a>) for the use of their fabulous touch screen monitor. Finally, many thanks to Elizabeth Shatner (<a href="www.ElizabethShatner.com">www.ElizabethShatner.com</a>) for sharing one of her nature photos for reproduction in this edition.

**Barbara Obermeier:** A special thanks to Ted Padova, my coauthor and friend, who both celebrates and commiserates with me on the ups and downs of being an author.

**Ted Padova:** Many thanks to my dear friend and colleague, Barbara Obermeier, for asking me to join her on this project — and for a little handholding along the way, to help me get through it.

## Publisher's Acknowledgments

We're proud of this book; please send us your comments through our online registration form located at <a href="https://www.dummies.com/register/">www.dummies.com/register/</a>.

Some of the people who helped bring this book to market include the following:

Acquisitions, Editorial, and Media Development

**Project Editor:** Rebecca Huehls

**Executive Editor:** Bob Woerner

**Copy Editor:** Becky Whitney

**Technical Editor:** Dennis Cohen

Senior Editorial Manager: Leah Cameron

Editorial Assistant: Amanda Graham

Sr. Editorial Assistant: Cherie Case

**Cartoons:** Rich Tennant (www.the5thwave.com)

Composition Services

**Project Coordinator:** Sheree Montgomery

Layout and Graphics: Samantha K. Cherolis, Timothy C

Detrick, Joyce Haughey

**Proofreader:** Rebecca Denoncour, Shannon Ramsey

**Indexer:** BIM Indexing & Proofreading Services

**Publishing and Editorial for Technology Dummies** 

**Richard Swadley**, Vice President and Executive Group Publisher

**Andy Cummings**, Vice President and Publisher

Mary Bednarek, Executive Acquisitions Director

#### Mary C. Corder, Editorial Director

#### **Publishing for Consumer Dummies**

Diane Graves Steele, Vice President and Publisher

#### **Composition Services**

**Debbie Stailey**, Director of Composition Services

## Introduction

Photoshop Elements has evolved over several generations to become a sophisticated photo editor. What was once a low-end, consumer-grade product is now a tool for novice photo editors, amateur photographers, and professionals alike.

Elements shines on its own turf and is distinguished from Adobe Photoshop in many ways. Not only a program for improving image quality, Elements is a complex software application that offers you many different editing tools for designing a variety of photo creations and sharing your photos in a number of ways. Of course, it also gives you all the standard editing features you need for, say, controlling image brightness or working with color correction.

Why should you buy Elements (and, ultimately, this book)? The range of people who can benefit from using Elements is wide and includes a vast audience. Elements has something for everyone — from beginning image editors to intermediate users to amateurs and professionals with more advanced skills.

Photoshop Elements grows with the times and supports new technologies with each release. Version 9 is no exception. We find support for the iPhone and iPad and other handheld devices improved in the current version. We also find support for the growing interest in touch screen monitors. And, if you're a Macintosh user, Photoshop Elements has matured to offer you the Organizer application with all its tools and features that were previously restricted to only Windows users.